## Shisen for Windows Game by Daniel F Valot Setup for Windows 8, 8.1 and 10

- 1 Unzip SetupShisenexe.zip to get SetupShisen.exe.
- 2 Start SetupShisen.exe.
- 3 you will get this popup window in your country language:

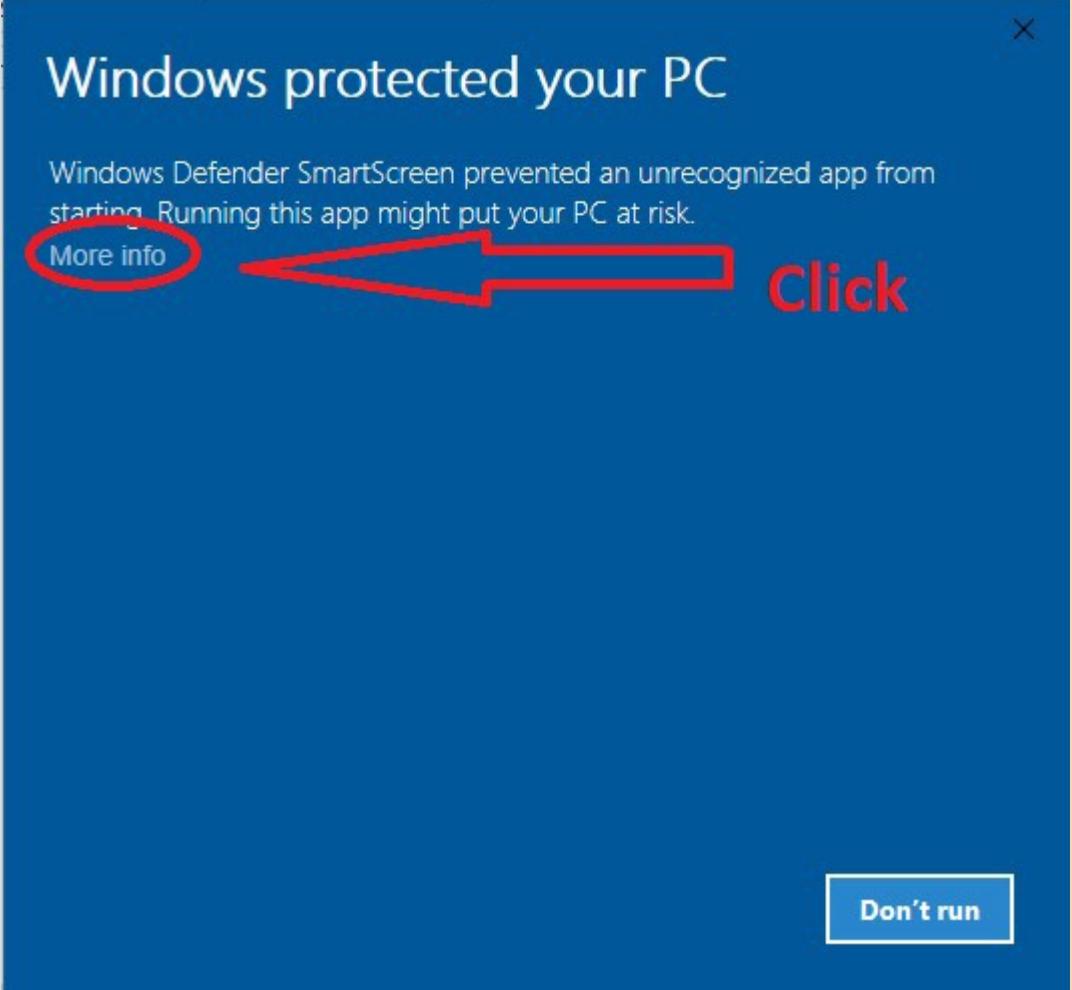

4 - Click on the message (don't click on the button). You'll get this popup in your country language:

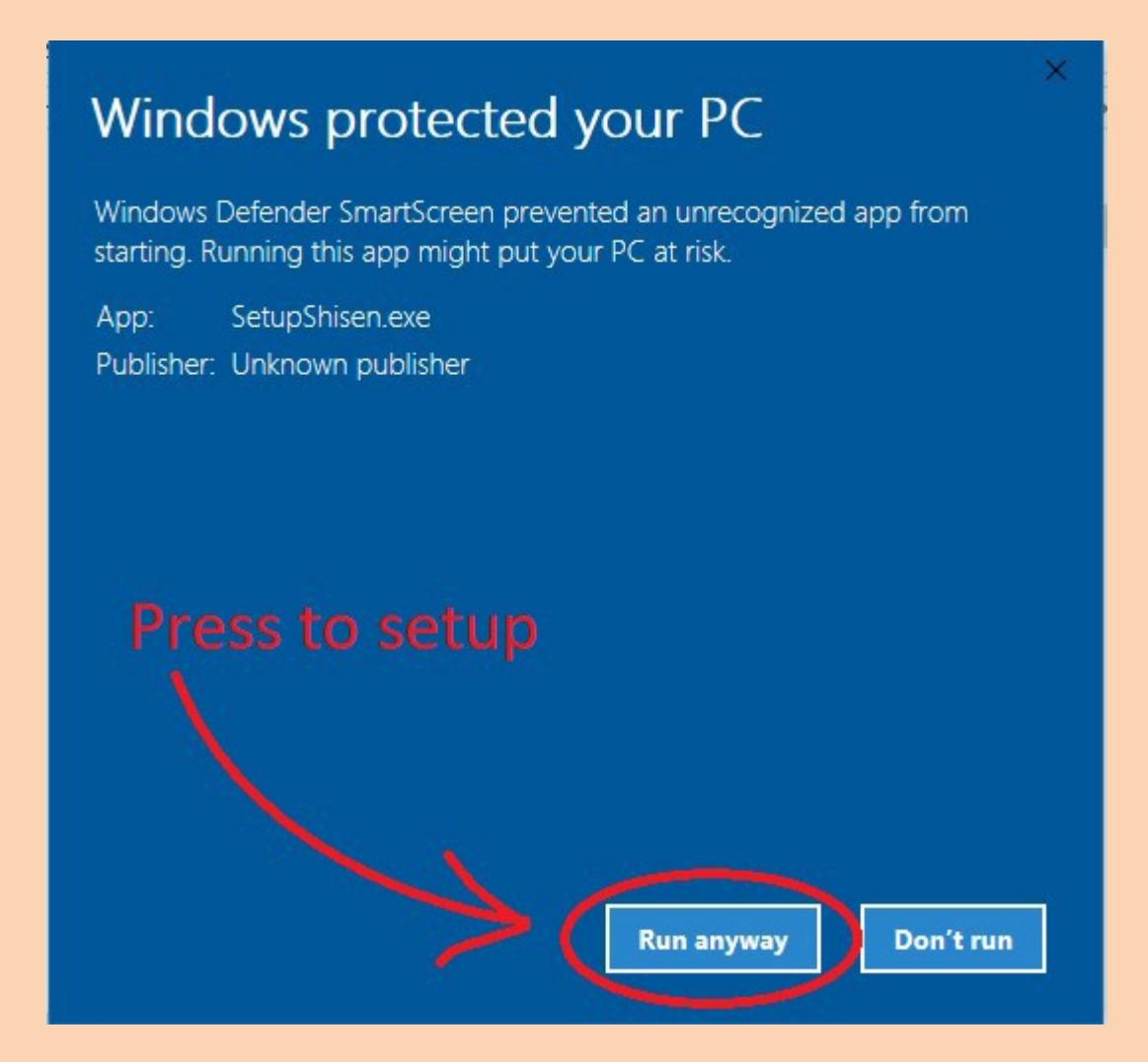

- Click on the "run anyway" message equivalent.

- You will get the next "UAC" popup in your country language:

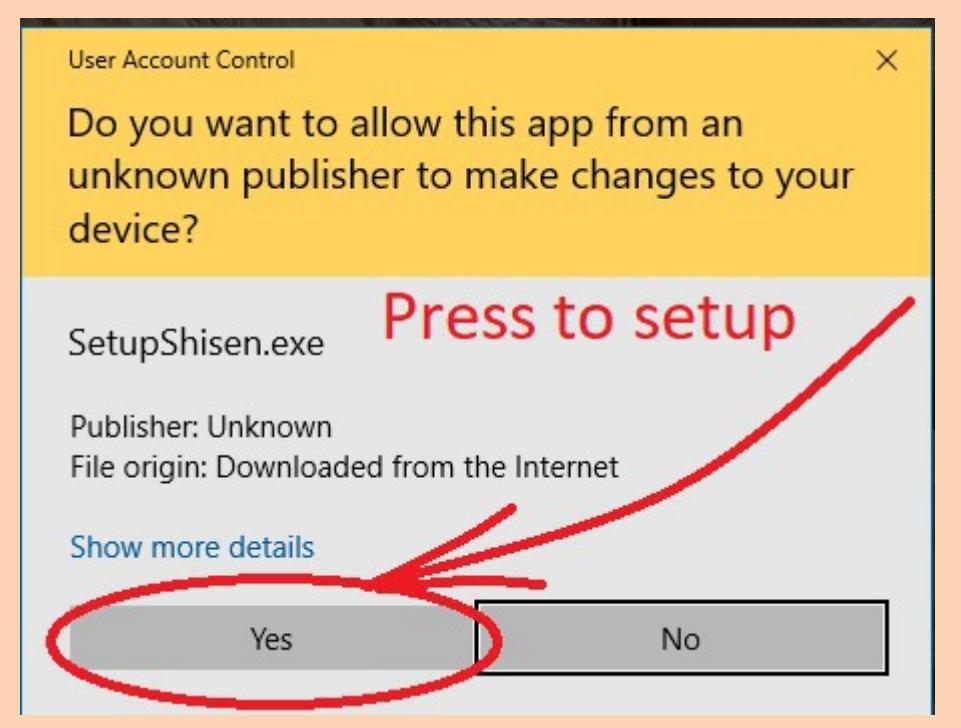

- Press the "Yes" button. Then, you see the setup program in English:

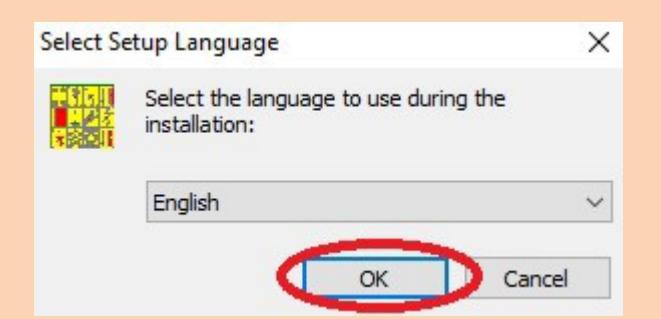

- Run the setup as usual with default options.

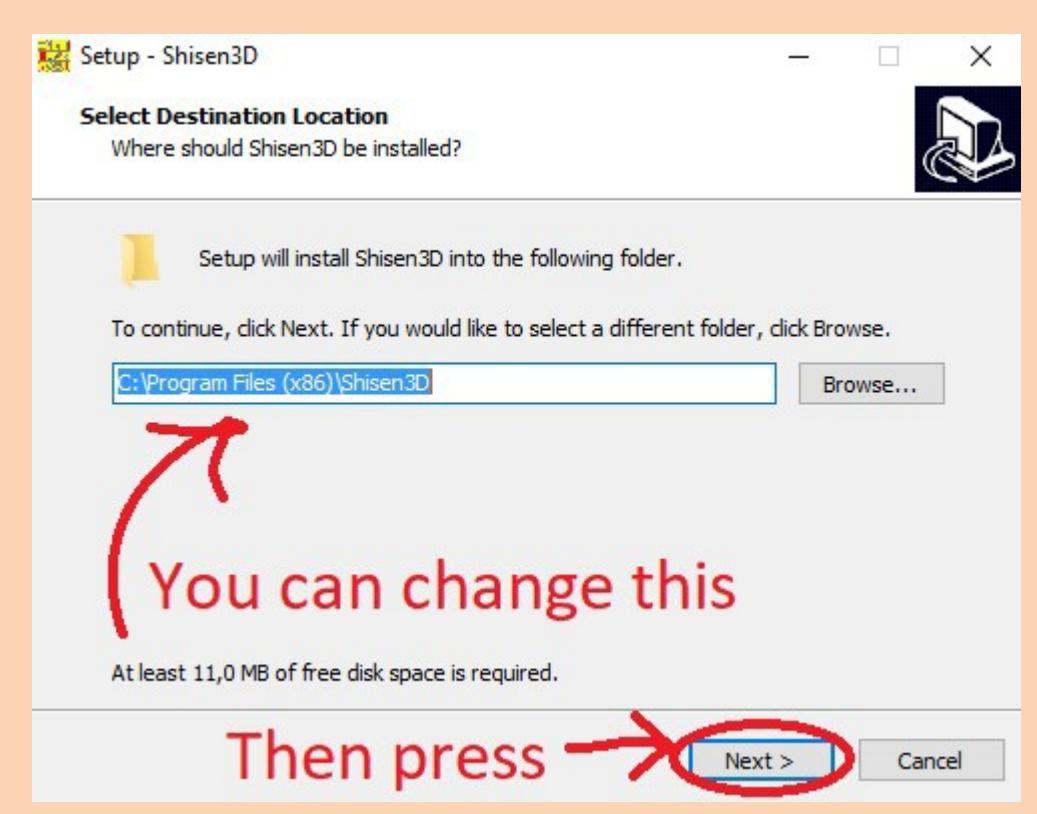